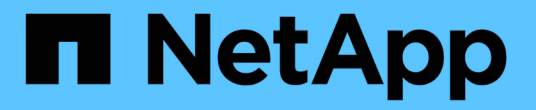

# **S3** の設定プロセスについて ONTAP 9

NetApp September 12, 2024

This PDF was generated from https://docs.netapp.com/ja-jp/ontap/s3-config/workflow-concept.html on September 12, 2024. Always check docs.netapp.com for the latest.

# 目次

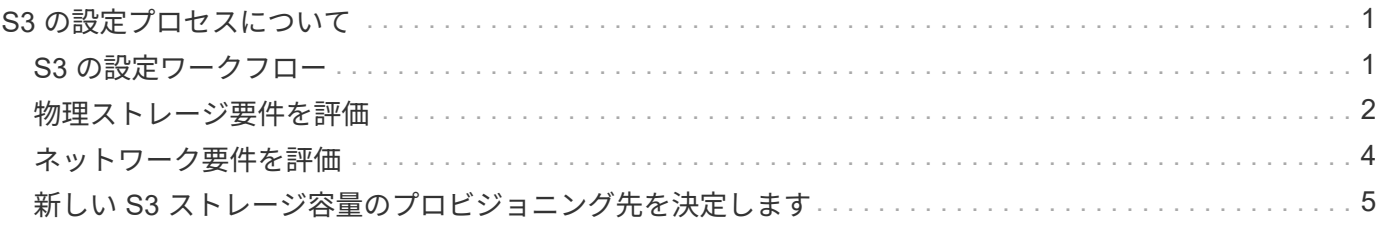

# <span id="page-2-1"></span><span id="page-2-0"></span>**S3** の設定ワークフロー

S3 を設定するには、物理ストレージとネットワークの要件を評価して、目的に応じたワ ークフローを選択します。新規または既存の SVM への S3 アクセスを設定するか、すで に S3 アクセスの設定が完了している既存の SVM にバケットとユーザを追加するかによ ってワークフローが異なります。

System Managerを使用して新しいStorage VMへのS3アクセスを設定すると、証明書とネットワークの情報を 入力するように求められ、Storage VMとS3オブジェクトストレージサーバは一度に作成されます。

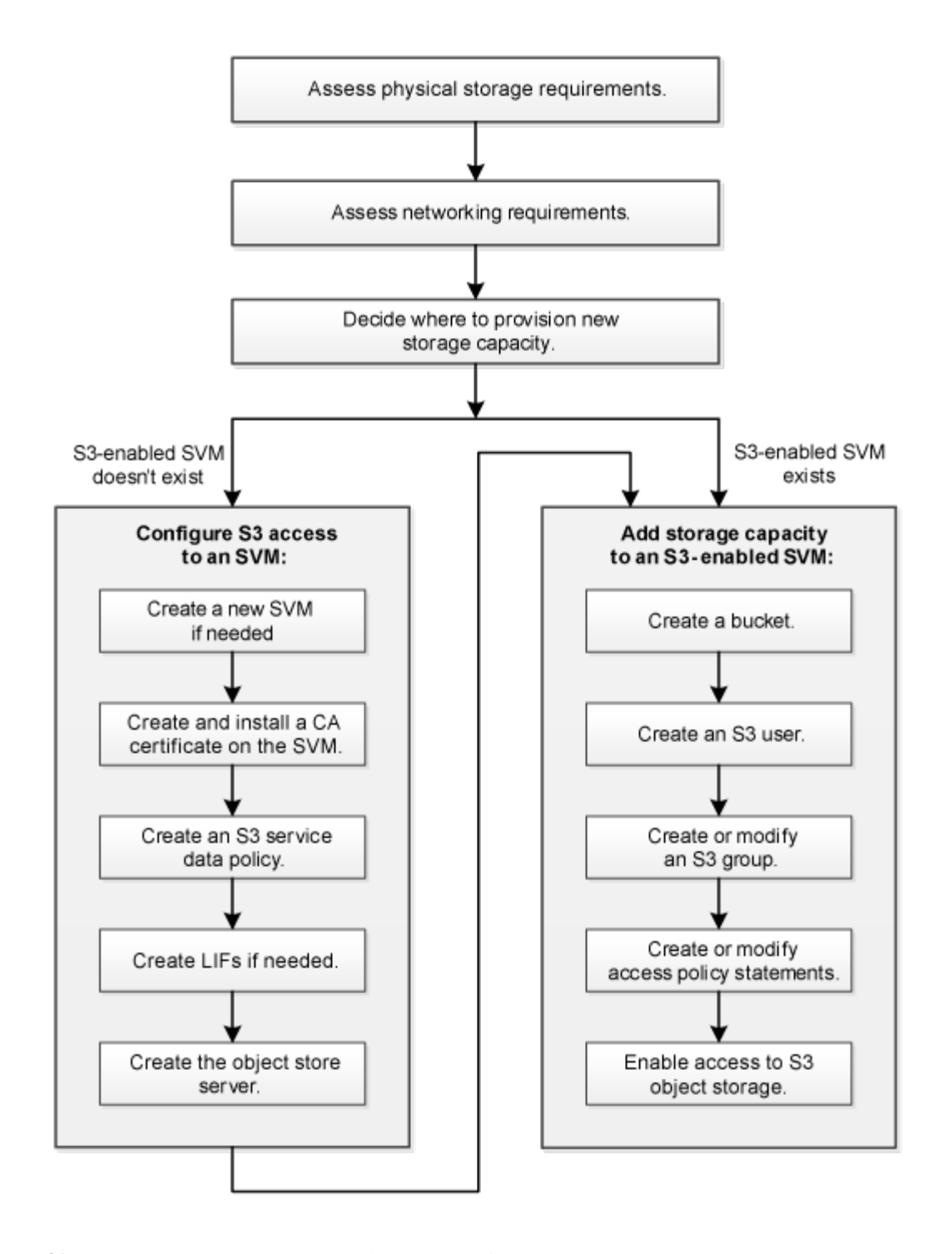

# <span id="page-3-0"></span>物理ストレージ要件を評価

クライアントの S3 ストレージをプロビジョニングする前に、既存のアグリゲート内に 新しいオブジェクトストア用の十分なスペースがあることを確認する必要があります。 十分なスペースがない場合は、既存のアグリゲートにディスクを追加するか、必要なタ イプと場所で新しいアグリゲートを作成することができます。

このタスクについて

S3対応SVMにS3バケットを作成する場合、そのバケットはFlexGroupボリューム ["](https://docs.netapp.com/ja-jp/ontap/s3-config/architecture.html#automatic-flexgroup-sizing-with-ontap-9-14-1-and-later)[自動作成](https://docs.netapp.com/ja-jp/ontap/s3-config/architecture.html#automatic-flexgroup-sizing-with-ontap-9-14-1-and-later)["](https://docs.netapp.com/ja-jp/ontap/s3-config/architecture.html#automatic-flexgroup-sizing-with-ontap-9-14-1-and-later) でサポートされ ます。使用するアグリゲートとFlexGroupコンポーネントをONTAP Selectで自動的に選択することも(デフォ ルト)、使用するアグリゲートとFlexGroupコンポーネントを自分で選択することもできます。

アグリゲートと FlexGroup コンポーネントを指定する場合は、たとえば基盤となるディスクに固有のパフォ ーマンス要件がある場合などに、アグリゲートの構成が FlexGroup ボリュームのプロビジョニングに関する ベストプラクティスのガイドラインに従っていることを確認する必要があります。詳細はこちら。

- ["FlexGroup](https://docs.netapp.com/ja-jp/ontap/flexgroup/index.html) [ボリューム管理](https://docs.netapp.com/ja-jp/ontap/flexgroup/index.html)["](https://docs.netapp.com/ja-jp/ontap/flexgroup/index.html)
- ["](https://www.netapp.com/pdf.html?item=/media/17251-tr4571apdf.pdf)[ネットアップテクニカルレポート](https://www.netapp.com/pdf.html?item=/media/17251-tr4571apdf.pdf) [4571-A](https://www.netapp.com/pdf.html?item=/media/17251-tr4571apdf.pdf) [:『](https://www.netapp.com/pdf.html?item=/media/17251-tr4571apdf.pdf) [NetApp ONTAP FlexGroup Volume Top Best Practices](https://www.netapp.com/pdf.html?item=/media/17251-tr4571apdf.pdf) [』](https://www.netapp.com/pdf.html?item=/media/17251-tr4571apdf.pdf)["](https://www.netapp.com/pdf.html?item=/media/17251-tr4571apdf.pdf)

バケットをCloud Volumes ONTAP から提供している場合は、基盤となるアグリゲートを手動で選択して、使 用するノードが1つだけになるようにすることを強く推奨します。両方のノードのアグリゲートを使用する と、ノードが地理的に分離された可用性ゾーンに配置されるため、レイテンシの問題の影響を受けやすくなる ため、パフォーマンスに影響を及ぼす可能性があります。 詳細はこちら ["Cloud Volumes ONTAP](https://docs.netapp.com/ja-jp/ontap/s3-config/create-bucket-task.html) [用バケット](https://docs.netapp.com/ja-jp/ontap/s3-config/create-bucket-task.html) [の作成](https://docs.netapp.com/ja-jp/ontap/s3-config/create-bucket-task.html)["](https://docs.netapp.com/ja-jp/ontap/s3-config/create-bucket-task.html)。

ONTAP S3 サーバを使用して、ローカルの FabricPool 大容量階層、つまり高パフォーマンス階層と同じクラ スタに作成できます。これは、 SSD ディスクが 1 つの HA ペアに接続されている状況で、別の HA ペアの HDD ディスクに階層化 \_cold\_data を設定する場合などに便利です。このユースケースでは、 S3 サーバとロ ーカルの大容量階層を含むバケットを、パフォーマンス階層とは別の HA ペアに配置する必要があります。ロ ーカル階層化は、 1 ノードクラスタと 2 ノードクラスタではサポートされていません。

手順

1. 既存のアグリゲート内の使用可能なスペースを表示します。

storage aggregate show

十分なスペースがあるアグリゲートや必要なノードの場所がある場合は、S3構成用のアグリゲートの名前 を記録します。

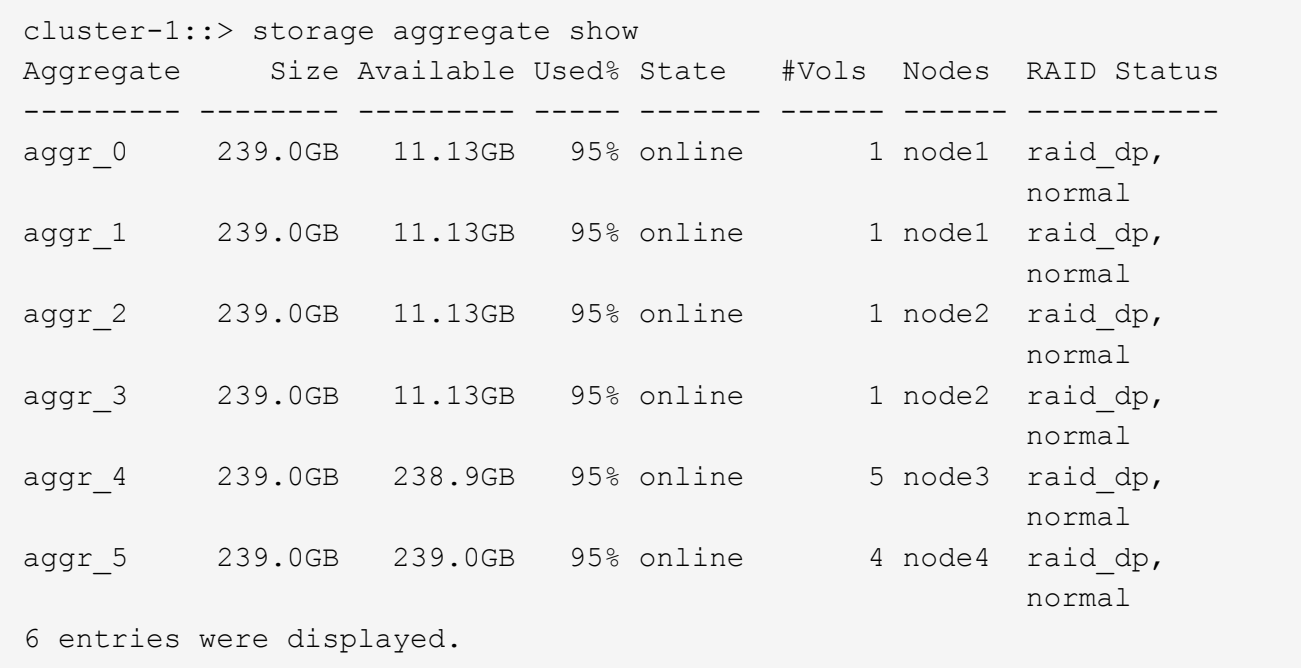

2. 十分なスペースまたは必要なノードの場所を備えたアグリゲートがない場合は、を使用して既存のアグリ ゲートにディスクを追加します storage aggregate add-disks コマンドを実行するか、を使用して

## <span id="page-5-0"></span>ネットワーク要件を評価

クライアントに S3 ストレージを提供する前に、 S3 プロビジョニングの要件を満たすよ うにネットワークが正しく設定されていることを確認する必要があります。

作業を開始する前に

次のクラスタネットワークオブジェクトを設定する必要があります。

- 物理ポートと論理ポート
- ブロードキャストドメイン
- サブネット(必要な場合)
- IPspace (必要に応じて、デフォルトの IPspace に追加)
- フェイルオーバーグループ(必要に応じて、各ブロードキャストドメインのデフォルトのフェイルオーバ ーグループに追加)
- 外部ファイアウォール

このタスクについて

リモートの FabricPool 容量(クラウド)階層およびリモートの S3 クライアントの場合は、データ SVM を使 用してデータ LIF を設定する必要があります。FabricPool クラウド階層の場合は、クラスタ間 LIF も設定する 必要があります。クラスタピアリングは必要ありません。

ローカル FabricPool の大容量階層には、システム SVM (「 Cluster 」)を使用する必要がありますが、 LIF を設定する方法は 2 つあります。

• クラスタ LIF を使用できます。

このオプションでは、これ以上 LIF を設定する必要はありませんが、クラスタ LIF のトラフィックが増加 します。また、他のクラスタからローカル階層にアクセスできなくなります。

• データ LIF とクラスタ間 LIF を使用できます。

このオプションを使用するには追加の設定が必要です。たとえば、 S3 プロトコルの LIF を有効にする必 要がありますが、ローカル階層には他のクラスタのリモート FabricPool クラウド階層としてもアクセスで きます。

手順

1. 使用可能な物理ポートと仮想ポートを表示します。

network port show

- 可能な場合は、データネットワークの速度が最高であるポートを使用する必要があります。
- 最大限のパフォーマンスを得るためには、データネットワーク内のすべてのコンポーネントの MTU 設定が同じである必要があります。
- 2. サブネット名を使用して LIF の IP アドレスとネットワークマスク値を割り当てる場合は、そのサブネッ トが存在し、十分な数のアドレスが使用可能であることを確認します。

サブネットには、同じレイヤ 3 サブネットに属する IP アドレスのプールが含まれています。サブネット は、を使用して作成されます network subnet create コマンドを実行します

3. 使用可能な IPspace を表示します。

network ipspace show

デフォルトの IPspace またはカスタムの IPspace を使用できます。

4. IPv6 アドレスを使用する場合は、 IPv6 がクラスタで有効になっていることを確認します。

network options ipv6 show

必要に応じて、を使用してIPv6を有効にできます network options ipv6 modify コマンドを実行し ます

## <span id="page-6-0"></span>新しい **S3** ストレージ容量のプロビジョニング先を決定します

新しい S3 バケットを作成する前に、そのバケットを新規と既存のどちらの SVM に配置 するかを決めておく必要があります。これにより、ワークフローが決まります。

#### 選択肢

• 新しい SVM または S3 に対して有効になっていない SVM にバケットをプロビジョニングする場合は、次 のトピックに記載された手順を実行します。

["S3](https://docs.netapp.com/ja-jp/ontap/s3-config/create-svm-s3-task.html) [用の](https://docs.netapp.com/ja-jp/ontap/s3-config/create-svm-s3-task.html) [SVM](https://docs.netapp.com/ja-jp/ontap/s3-config/create-svm-s3-task.html) [を作成します](https://docs.netapp.com/ja-jp/ontap/s3-config/create-svm-s3-task.html)["](https://docs.netapp.com/ja-jp/ontap/s3-config/create-svm-s3-task.html)

["S3](https://docs.netapp.com/ja-jp/ontap/s3-config/create-bucket-task.html)[のバケットを作成します](https://docs.netapp.com/ja-jp/ontap/s3-config/create-bucket-task.html)["](https://docs.netapp.com/ja-jp/ontap/s3-config/create-bucket-task.html)

S3 は NFS と SMB を備えた SVM 内にも共存できますが、次のいずれかに該当する場合は、新しい SVM を作成することもできます。

- クラスタで S3 を初めて有効にする場合。
- クラスタ内の既存の SVM で S3 サポートを有効にするのが望ましくない場合。
- クラスタ内に S3 対応 SVM が 1 つ以上あり、パフォーマンス特性が異なる別の S3 サーバが必要な場 合。 SVM で S3 を有効にしたあとに、バケットのプロビジョニングに進みます。
- 既存の S3 対応 SVM に初期バケットまたは追加のバケットをプロビジョニングする場合は、次のトピッ クに記載された手順を実行します。

["S3](https://docs.netapp.com/ja-jp/ontap/s3-config/create-bucket-task.html)[のバケットを作成します](https://docs.netapp.com/ja-jp/ontap/s3-config/create-bucket-task.html)["](https://docs.netapp.com/ja-jp/ontap/s3-config/create-bucket-task.html)

Copyright © 2024 NetApp, Inc. All Rights Reserved. Printed in the U.S.このドキュメントは著作権によって保 護されています。著作権所有者の書面による事前承諾がある場合を除き、画像媒体、電子媒体、および写真複 写、記録媒体、テープ媒体、電子検索システムへの組み込みを含む機械媒体など、いかなる形式および方法に よる複製も禁止します。

ネットアップの著作物から派生したソフトウェアは、次に示す使用許諾条項および免責条項の対象となりま す。

このソフトウェアは、ネットアップによって「現状のまま」提供されています。ネットアップは明示的な保 証、または商品性および特定目的に対する適合性の暗示的保証を含み、かつこれに限定されないいかなる暗示 的な保証も行いません。ネットアップは、代替品または代替サービスの調達、使用不能、データ損失、利益損 失、業務中断を含み、かつこれに限定されない、このソフトウェアの使用により生じたすべての直接的損害、 間接的損害、偶発的損害、特別損害、懲罰的損害、必然的損害の発生に対して、損失の発生の可能性が通知さ れていたとしても、その発生理由、根拠とする責任論、契約の有無、厳格責任、不法行為(過失またはそうで ない場合を含む)にかかわらず、一切の責任を負いません。

ネットアップは、ここに記載されているすべての製品に対する変更を随時、予告なく行う権利を保有します。 ネットアップによる明示的な書面による合意がある場合を除き、ここに記載されている製品の使用により生じ る責任および義務に対して、ネットアップは責任を負いません。この製品の使用または購入は、ネットアップ の特許権、商標権、または他の知的所有権に基づくライセンスの供与とはみなされません。

このマニュアルに記載されている製品は、1つ以上の米国特許、その他の国の特許、および出願中の特許によ って保護されている場合があります。

権利の制限について:政府による使用、複製、開示は、DFARS 252.227-7013(2014年2月)およびFAR 5252.227-19(2007年12月)のRights in Technical Data -Noncommercial Items(技術データ - 非商用品目に関 する諸権利)条項の(b)(3)項、に規定された制限が適用されます。

本書に含まれるデータは商用製品および / または商用サービス(FAR 2.101の定義に基づく)に関係し、デー タの所有権はNetApp, Inc.にあります。本契約に基づき提供されるすべてのネットアップの技術データおよび コンピュータ ソフトウェアは、商用目的であり、私費のみで開発されたものです。米国政府は本データに対 し、非独占的かつ移転およびサブライセンス不可で、全世界を対象とする取り消し不能の制限付き使用権を有 し、本データの提供の根拠となった米国政府契約に関連し、当該契約の裏付けとする場合にのみ本データを使 用できます。前述の場合を除き、NetApp, Inc.の書面による許可を事前に得ることなく、本データを使用、開 示、転載、改変するほか、上演または展示することはできません。国防総省にかかる米国政府のデータ使用権 については、DFARS 252.227-7015(b)項(2014年2月)で定められた権利のみが認められます。

### 商標に関する情報

NetApp、NetAppのロゴ、<http://www.netapp.com/TM>に記載されているマークは、NetApp, Inc.の商標です。そ の他の会社名と製品名は、それを所有する各社の商標である場合があります。